# Centrify Infrastructure Services

*Authentication Guide for IBM DB2*

August 2018 (release 18.8)

Centrify Corporation

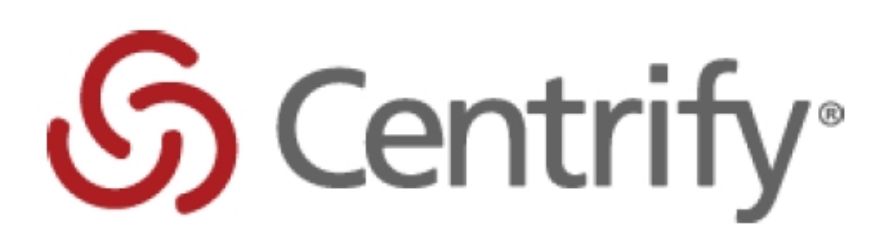

# Legal Notice

This document and the software described in this document are furnished under and are subject to the terms of a license agreement or a non-disclosure agreement. Except as expressly set forth in such license agreement or non-disclosure agreement, Centrify Corporation provides this document and the software described in this document "as is" without warranty of any kind, either express or implied, including, but not limited to, the implied warranties of merchantability or fitness for a particular purpose. Some states do not allow disclaimers of express or implied warranties in certain transactions; therefore, this statement may not apply to you.

This document and the software described in this document may not be lent, sold, or given away without the prior written permission of Centrify Corporation, except as otherwise permitted by law. Except as expressly set forth in such license agreement or non-disclosure agreement, no part of this document or the software described in this document may be reproduced, stored in a retrieval system, or transmitted in any form or by any means, electronic, mechanical, or otherwise, without the prior written consent of Centrify Corporation. Some companies, names, and data in this document are used for illustration purposes and may not represent real companies, individuals, or data.

This document could include technical inaccuracies or typographical errors. Changes are periodically made to the information herein. These changes may be incorporated in new editions of this document. Centrify Corporation may make improvements in or changes to the software described in this document at any time.

© 2004-2018 Centrify Corporation. All rights reserved. Portions of Centrify software are derived from third party or open source software. Copyright and legal notices for these sources are listed separately in the Acknowledgements.txt file included with the software.

U.S. Government Restricted Rights: If the software and documentation are being acquired by or on behalf of the U.S. Government or by a U.S. Government prime contractor or subcontractor (at any tier), in accordance with 48 C.F.R. 227.7202-4 (for Department of Defense (DOD) acquisitions) and 48 C.F.R. 2.101 and 12.212 (for non-DOD acquisitions), the government's rights in the software and documentation, including its rights to use, modify, reproduce, release, perform, display or disclose the software or documentation, will be subject in all respects to the commercial license rights and restrictions provided in the license agreement.

Centrify, DirectControl, DirectAuthorize, DirectAudit, DirectSecure, DirectControl Express, Centrify for Mobile, Centrify for SaaS, DirectManage, Centrify Express, DirectManage Express, Centrify Suite, Centrify User Suite, Centrify Identity Service, Centrify Privilege Service and Centrify Server Suite are registered trademarks of Centrify Corporation in the United States and other countries. Microsoft, Active Directory, Windows, and Windows Server are either registered trademarks or trademarks of Microsoft Corporation in the United States and other countries.

Centrify software is protected by U.S. Patents 7,591,005; 8,024,360; 8,321,523; 9,015,103; 9,112,846; 9,197,670; 9,442,962 and 9,378,391.

The names of any other companies and products mentioned in this document may be the trademarks or registered trademarks of their respective owners. Unless otherwise noted, all of the names used as examples of companies, organizations, domain names, people and events herein are fictitious. No association with any real company, organization, domain name, person, or event is intended or should be inferred.

# **Contents**

• • • • • •

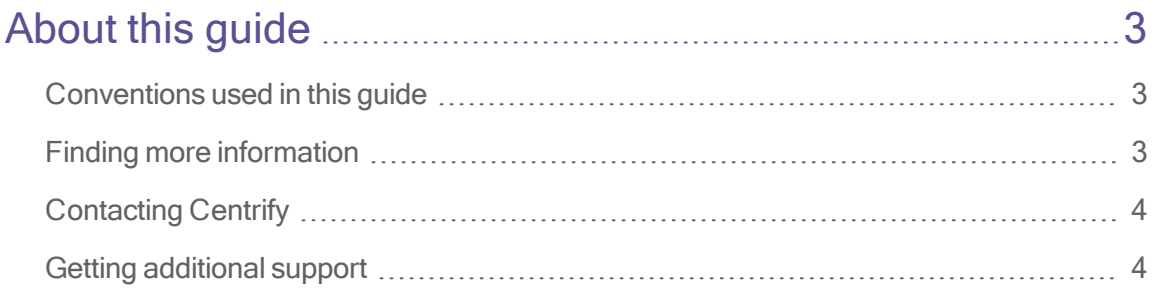

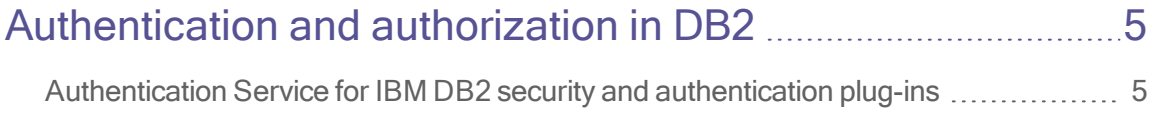

Make connections to the DB2 [Administration](#page-9-0) Server (DAS) [8](#page-9-0)

# Install and configure [Authentication](#page-10-0) Service for IBM DB2

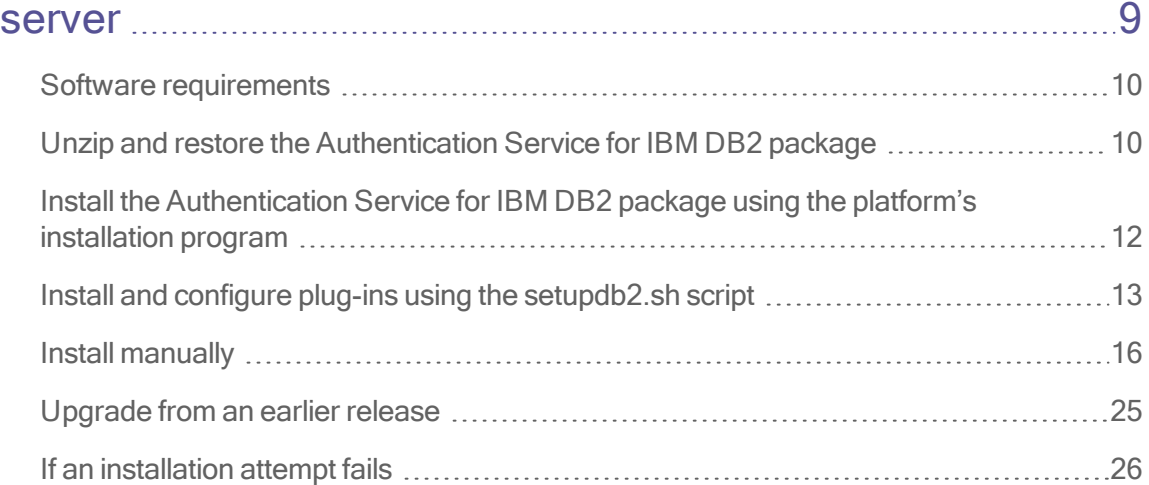

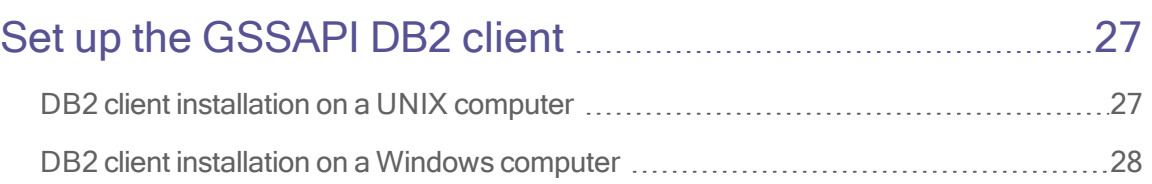

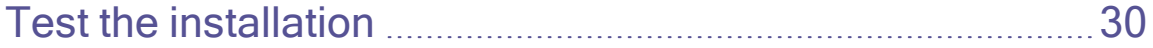

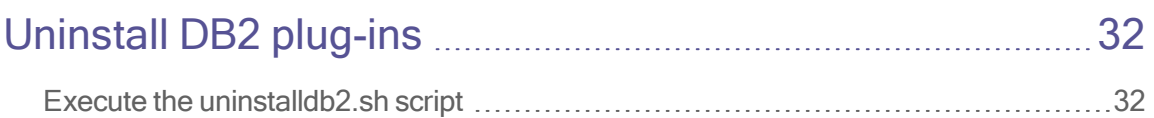

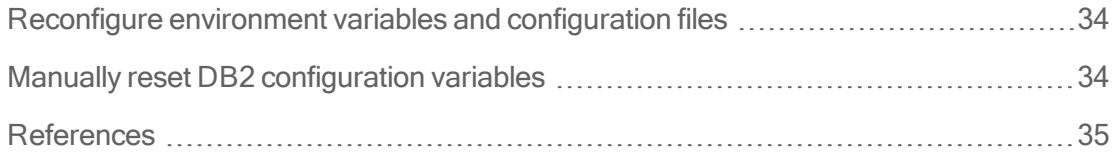

<span id="page-4-0"></span>Centrify Infrastructure Services provides secure access control and centralized identity management by seamlessly integrating UNIX, Linux, and Macintosh OS X computers, and J2EE and web platforms with Microsoft Active Directory.

The Authentication Guide for IBM DB2 describes how to extend infrastructure services authentication services to DB2<sup>®</sup> database instances. This solution allows you to use Microsoft Active Directory as the centralized authentication and access control data store in a heterogeneous environment containing Windows and UNIX computers, as well as DB2 relational database management systems.

# <span id="page-4-1"></span>Conventions used in this guide

The following conventions are used in this guide:

- Fixed-width font is used for sample code, program names, program output, file names, and commands that you type at the command line. When italicized, the fixed-width font is used to indicate variables. In addition, in command line reference information, square brackets ([ ]) indicate optional arguments.
- **Bold** text is used to emphasize commands, buttons, or user interface text, and to introduce new terms.
- Italics are used for book titles and to emphasize specific words or terms.
- For simplicity, UNIX is used generally in this guide to refer to all supported versions of the UNIX and Linux operating systems unless otherwise noted.

# <span id="page-4-2"></span>Finding more information

Centrify provides extensive documentation targeted for specific audiences, functional roles, or topics of interest. If you want to learn more about Centrify and Centrify products and features, start by visiting the [Centrify](https://www.centrify.com/solutions/) website. From the Centrify website, you can download data sheets and evaluation software, view

video demonstrations and technical presentations about Centrify products, and get the latest news about upcoming events and webinars.

For access to documentation for all Centrify products and services, visit the [Centrify](https://docs.centrify.com/Content/02-navigation-pages/M-centrify-doc-center-home.htm) [documentation](https://docs.centrify.com/Content/02-navigation-pages/M-centrify-doc-center-home.htm) portal. From the Centrify documentation portal, you can always view or download the most up-to-date version of this guide and all other product documentation.

<span id="page-5-0"></span>To get to the documentation portal, go to [docs.centrify.com.](https://docs.centrify.com/Content/02-navigation-pages/M-centrify-doc-center-home.htm)

# Contacting Centrify

You can contact Centrify by visiting our website, [www.centrify.com.](https://www.centrify.com/about-us/contact/) On the website, you can find information about Centrify office locations worldwide, email and phone numbers for contacting Centrify sales, and links for following Centrify on social media. If you have questions or comments, we look forward to hearing from you.

# <span id="page-5-1"></span>Getting additional support

If you have a Centrify account, click Support on the Centrify website to log on and access the Centrify [Technical](https://www.centrify.com/?msg=loginrequired&ret=%2Fsupport%2Fportal%2Easp) Support Portal. From the support portal, you can search knowledge base articles, open and view support cases, download software, and access other resources.

To connect with other Centrify users, ask questions, or share information, visit the Centrify [Community](http://community.centrify.com/) website to check in on customer forums, read the latest blog posts, view how-to videos, or exchange ideas with members of the community.

# Authentication and authorization in DB2

<span id="page-6-0"></span>• • • • • •

In DB2, user and group authentication is performed by a facility that is external to the DB2 database management system, such as the operating system, a domain controller, or a Kerberos security system. It is accomplished using dynamically loadable libraries called security plug-ins.

The default IBM DB2 username/password plug-in authenticates users only in an NIS domain or in the /etc/passwd password file. If another security plug-in has not been explicitly configured, the user credentials provided in the connection request are authenticated by the security facility on the DB2 Universal Database (UDB) server. That is, the default plug-in sends the user ID and password to the operating system for validation.

Authorization is the process of determining access information about specific database objects and actions based on a supplied user ID. Privileges can be granted to specific users or to groups of users. Users that are a member of a group automatically inherit the group's privileges. As mentioned before, these users and groups are defined outside the DB2 UDB; for example, in Active Directory.

DB2 supports replacement plug-ins for authentication and authorization. The authentication plug-ins can replace the default user name and password method, and support alternative authentication methods including GSSAPI. DB2 also supports the use of multiple plug-ins for authentication.

# <span id="page-6-1"></span>Authentication Service for IBM DB2 security and authentication plug-ins

Authentication Service for IBM DB2 package provides plug-ins that allow you to connect or attach to a DB2 database using either an Active Directory or a UNIX user identity. In addition, the package includes a group plug-in used for authorization.

The package provides two security plug-ins for authentication:

- centrifydc\_db2userpass: A username/password plug-in to replace the DB<sub>2</sub> default.
- centrifydc\_db2gsskrb5: A GSSAPI plug-in for single sign on support.

The security plug-ins can be used independently or in conjunction with one another.

- If you specify and configure both the username/password plug-in and the GSSAPI plug-in, the GSSAPI plug-in is used when the user connects without specifying a user name and password. The user account can be on an Active Directory domain controller or UNIX computer. If the user does specify a user name and password, the username/password plug-in is used instead.
- If only the GSSAPI plug-in is configured, only Active Directory users can connect to the database instance. In addition, the Active Directory user name instead of the UNIX user name must be used in the SQL GRANT or REVOKE statements when granting or revoking permissions. In this case, the Active Directory user name should follow the DB2 user naming conventions.

### <span id="page-7-0"></span>**DB2 and Centrify plug-in compatibility**

Starting with DB2 release 10.5.4, DB2 does not allow security plug-ins to fork a process to authenticate DB2 users. To support this behavior, the Centrify plug-ins starting with Centrify for DB2 5.2.3 use the CentrifyDC service to authenticate Active Directory and local users.

If your environment contains DB2 10.5.4 or later:

- Only Centrify for DB2 5.2.3 or later plug-ins are supported, and
- Before you install Centrify for DB2, you must install the Server Suite 2015.1 or later agent (that is, agent version 5.2.3+) on each DB2 server, and
- You must ensure that the agent (that is, the centrifydc service) is running on each DB2 server.

### <span id="page-7-1"></span>**Username/password plug-in**

The Centrify username/password plug-in, centrifydc\_db2userpass, supports authentication from both Active Directory and non-Active Directory users. A non-Active Directory user may be one of the following:

- a UNIX user from local stores such as /etc/passwd and Name Service Switch (NSS)
- **a** any user who has been authenticated using Pluggable Authentication Modules (PAM)

any user who has been authenticated using the AIX Loadable Authentication Module (LAM)

The Centrify username/password plug-in, like the IBM default username/password plug-in, gives you the option to allow users who are already logged in to a DB2 server machine to connect to a database instance without entering a user name or password. However, the default is to require a logged in user to re-enter the user name and password to access the database instance.

## <span id="page-8-0"></span>**GSSAPI plug-in**

The GSSAPI plug-in, centrifydc\_db2gsskrb5, supports single sign on to a DB2 instance using the user's Active Directory account. This plug-in assumes that the user requesting access to the database is already logged in to the client computer and has been authenticated through the Kerberos mechanism.

The GSSAPI plug-in allows users to run the connect and attach commands without specifying a user name and password even if the user is connecting from a remote DB2 client. It requires the user to have a valid Kerberos ticket. Generally, users obtain a Kerberos ticket automatically when they log in as an Active Directory user. However, in the following situations the user does not obtain a ticket automatically:

- The user logs in to the DB2 server as a local, non-Active Directory user.
- The user enters the UNIX command su user as root to get a shell owned by another Active Directory user or local user.
- The user logs in as a user who has both an Active Directory account and a local user account. However, the Active Directory account is not in the same zone as the machine you logged in to.

In each of these cases, the user needs to obtain Kerberos tickets before single signon support is provided.

To obtain tickets for an Active Directory user, type kinit user. The user is prompted for a password. To avoid being prompted, you can create a keytab file in advance using the adkeytab command, set the environment variable KRB5\_KTNAME to the full path of your keytab file, and then run kinit -k user@DOMAIN to obtain the tickets.

Note If a user name is explicitly provided when only the GSSAPI plug-in is installed (for example, by entering the DB2 command connect to testdb user username using password), the plug-in first authenticates the given user to the Kerberos Key Distribution Center (KDC), and then obtains a ticket-granting ticket (TGT) upon success. The plug-in next uses the TGT to get a service ticket for the DB2 server.

### <span id="page-9-1"></span>**Group plug-in**

You install the Group plug-in, centrifydc\_db2group, to retrieve the list of groups to which a user belongs for authorization. The group plug-in is called automatically after user authentication by DB2. The group info retrieved is used by DB2 to check a user's access rights and determine whether the user has privilege to do specific tasks; for example, connect, query, perform database management, and so on.

The Group plug-in queries Active Directory first for the groups to which the user belongs, and then it looks in the local groups on the host. The two lists are then merged, with duplicates removed and returned to DB2.

## <span id="page-9-0"></span>Make connections to the DB2 Administration Server (DAS)

The DB2 Administration Server (DAS) allows administrators to manage DB2 instances remotely. Using utilities such as DB2 Control Center (db2cc) to perform operations such as creating, removing, starting, or stopping a database instance remotely require a DAS connection. Tasks that can be performed on a running instance (such as creating or dropping a table in the instance) do not require a DAS connection.

The DAS uses a separate authentication scheme from the instance authentication. The DAS does not call into the DB2 security plug-ins or PAM when authenticating users. If you want to log in as an Active Directory user and use utilities such as DB2 Control Center to remotely administer an instance, you have the following options, irrespective of the plug-ins that you select:

- Run the utility that connects to the DAS (such as  $db2cc$ ) on the DB2 server machine as the user who can perform the desired administrative tasks. Make sure that this user is in the same zone as the DB2 server machine.
- Install and configure either the Microsoft or Centrify password synchronization service. For more details about the Centrify password synchronization service, refer to the Administrator's Guide for Windows.
- Create a local user on the DB2 server machine and enter that user's user name and password when DB2 Control Center (or other utility connecting to the DAS) requests a user name and password.

# Install and configure Authentication Service for IBM DB2 server

This section describes how to install and configure the Authentication Service for IBM DB2 package on a DB2 server.

Note For information about client installation and setup, see Set up the [GSSAPI](#page-28-0) DB<sub>2</sub> [client](#page-28-0).

The Authentication Service for IBM DB2 package includes the /usr/share/centrifydc/bin/setupdb2.sh script that automates the installation and configuration of the Authentication Service for IBM DB2 plug-ins. In most situations, you use the setupdb2.sh script to install and configure the Authentication Service for IBM DB2 plug-ins. Alternatively, you can manually install, set up, configure, and verify the plug-ins without using the setupdb2.sh script. See Install [manually](#page-17-0) for details about installing and configuring Authentication Service for IBM DB2 without using the setupdb2.sh script.

Note To use the setupdb2.sh script, you must know the Active Directory administrator password.

#### An uninstallation script,

<span id="page-10-0"></span>• • • • • •

/usr/share/centrifydc/bin/uninstalldb2.sh, is also included in the Authentication Service for IBM DB2 package. Use this script to remove an existing Authentication Service for IBM DB2 release before you upgrade to a new release, or to remove a partially installed Authentication Service for IBM DB2 release after a failed installation attempt. See [Execute](#page-33-1) the [uninstalldb2.sh](#page-33-1) script for details about using this script.

The following sections describe how to install and configure the Authentication Service for IBM DB2 package on each supported platform using the setupdb2.sh script:

- **Software [requirements](#page-11-0)**
- Unzip and restore the [Authentication](#page-11-1) Service for IBM DB2 package
- Install the [Authentication](#page-13-0) Service for IBM DB2 package using the platform's [installation](#page-13-0) program
- Install and configure plug-ins using the [setupdb2.sh](#page-14-0) script
- **Install [manually](#page-17-0)**
- **[Upgrade](#page-26-0) from an earlier release**
- **If an [installation](#page-27-0) attempt fails**

# <span id="page-11-0"></span>Software requirements

You must have the Centrify agent installed on each DB2 server, and the DB2 servers must be joined to an Active Directory domain.

If you use the GSSAPI plug-in, the plug-in must be installed on the DB2 server and each DB2 client. In addition, both the DB2 client and the DB2 server computers must be joined to the same Active Directory domain.

If you use the username/password plug-in, you must install the PAM library. You can install the PAM library after you install the Centrify for DB2 package.

See DB2 and Centrify plug-in [compatibility](#page-7-0) for details about infrastructure services, Centrify for DB2, and DB2 release requirements.

See the release notes for the Centrify software, DB2 versions and versions of Red Hat, SuSE, Solaris, and AIX operating systems supported in this release. In general, the Centrify for DB2 package supports the same versions of Solaris, Red Hat, SuSE and AIX operating systems supported in DB2 version 9.5, 9.7, 10.1, and 10.5 with the following exceptions:

For Red Hat and SuSE Linux, only x86 and x86-64 bit (AMD style) architectures are supported.

# <span id="page-11-1"></span>Unzip and restore the Authentication Service for IBM DB2 package

Note If Authentication Service for IBM DB2 is already installed, uninstall it now as described in Execute the [uninstalldb2.sh](#page-33-1) script.

To begin the installation, unzip and restore the Authentication Service for IBM DB2 package on each DB2 server. The following sections describe how to unzip and

restore the package on each supported platform. In each example, release is the release number of the Authentication Service for IBM DB2 software (for example, 4.5.0), os release is the release number of the operating system (for example, 10.0), and architecture is the processor architecture that is supported (for example, i386).

#### **Unzip and restore AIX files**

Execute the following commands to unzip and restore the Authentication Service for IBM DB2 package files on an AIX computer:

gunzip centrify-db2-*release*-aix*os\_release*-ppc.tgz tar -xvf centrify-db2-*release*-aix*os\_release*-ppc-bff.tar gunzip centrify-db2-*release*-aix*os\_release*-ppc-bff.gz

After you execute these commands, the file centrify-db2-release-aixos release-ppc-bff is ready to be installed using the native AIX installer. Go to [Install](#page-13-0) the [Authentication](#page-13-0) Service for IBM DB2 package using the platform's installation [program](#page-13-0) and continue from there.

#### **Unzip and restore Linux files**

Execute the following commands to unzip and restore the Authentication Service for IBM DB2 package files on a Linux computer. The examples shown here assume that you are installing on Red Hat Linux.

gunzip centrify-db2-*release*-rhel*os\_release-architecture*.tgz

tar -xvf centrify-db2-*release*-rhel*os\_releasearchitecture*.tar

After you execute these commands, the file centrify-db2-release-rhelos release-architecture. rpm is ready to be installed using the native Linux installer. Go to Install the [Authentication](#page-13-0) Service for IBM DB2 package using the platform's [installation](#page-13-0) program and continue from there.

#### **Unzip and restore Solaris files**

Execute the following commands to unzip and restore the Authentication Service for IBM DB2 package files on a Solaris computer:

gunzip centrify-db2-*release*-sol*os\_release*-ppc-bff.tgz

#### tar -xvf centrify-db2-*release*-sol*os\_release*-ppc-bff.tar

After you execute these commands, the file centrify-db2-release-solos\_ release-ppc-bff is ready to be installed using the native Solaris installer. Go to Install the [Authentication](#page-13-0) Service for IBM DB2 package using the platform's [installation](#page-13-0) program and continue from there.

# <span id="page-13-0"></span>Install the Authentication Service for IBM DB2 package using the platform's installation program

After you have unzipped and restored the Authentication Service for IBM DB2 package files, install the package using the platform's native installation program. The following sections describe the installation procedure on each supported platform. In each example, release is the release number of the Authentication Service for IBM DB2 software, and os release is the release number of the operating system.

#### **Install the AIX files**

Execute the following command to install the Authentication Service for IBM DB2 package using the native AIX installation program:

```
installp -d centrify-db2-release-aixos_release-ppc-bff
CentrifyDC.db2
```
After you execute this command, you are ready to install and configure the Authentication Service for IBM DB2 plug-ins. You can install and configure the plugins using the setupdb2.sh script, or manually without using the setupdb2.sh script. See Install and configure plug-ins using the [setupdb2.sh](#page-14-0) script or [Install](#page-17-0) [manually](#page-17-0) for details about these procedures.

#### **Install the Linux files**

Execute the following command to install the Authentication Service for IBM DB2 package using the native Linux installation program. The examples shown here assume that you are installing on Red Hat Linux.

If you are installing the Authentication Service for IBM DB2 package for the first time:

```
rpm -ivh centrify-db2-release-rhelos_release-
architecture.rpm
```
After you execute this command, you are ready to install and configure the Authentication Service for IBM DB2 plug-ins. You can install and configure the plugins using the setupdb2.sh script, or manually without using the setupdb2.sh script. See Install and configure plug-ins using the [setupdb2.sh](#page-14-0) script or [Install](#page-17-0) [manually](#page-17-0) for details about these procedures.

#### **Install the Solaris files**

Execute the following command to install the Authentication Service for IBM DB2 package using the native Solaris installation program.

```
pkgadd -a admin -n -d centrify-db2-release-solos_
release.rpm \Centrify.db2
```
After you execute this command, you are ready to install and configure the Authentication Service for IBM DB2 plug-ins. You can install and configure the plugins using the setupdb2.sh script, or manually without using the setupdb2.sh script. See Install and configure plug-ins using the [setupdb2.sh](#page-14-0) script or [Install](#page-17-0) [manually](#page-17-0) for details about these procedures.

## <span id="page-14-0"></span>Install and configure plug-ins using the setupdb2.sh script

The /usr/share/centrifydc/bin/setupdb2.sh script prompts you for the DB2 authentication you want to use (both username/password and single sign on, single sign on only, or username/password only) and what data sent to DB2 you want to encrypt. The scripts then installs, configures, and verifies the plug-in(s) according to your entries.

Note To complete the GSSAPI-related plug-in installation, the setupdb2.sh script prompts you for an account name and container for an Active Directory user with administrator privileges on the domain controller. Later in the script, you are prompted to enter that account's password.

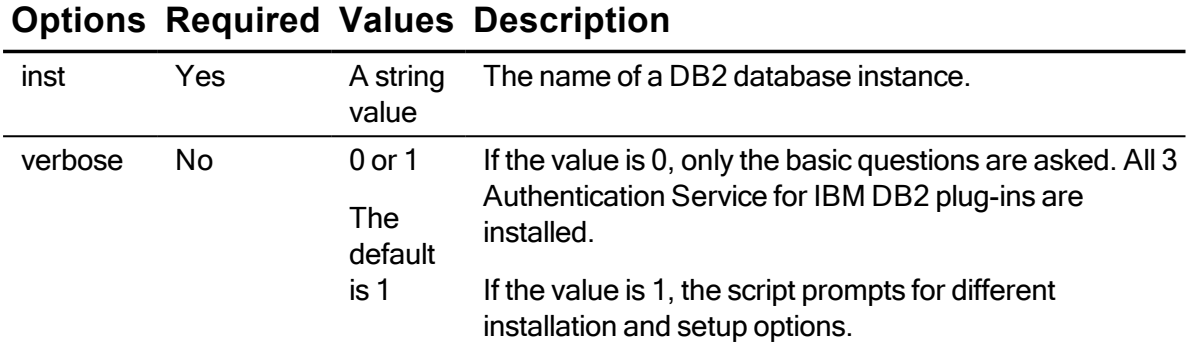

The following table lists the setupdb2.sh command line options:

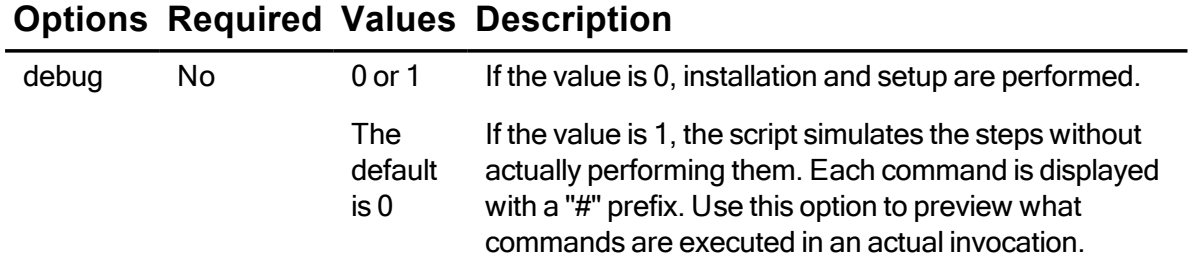

The format for all command options is *option=value*. Separate each option with a space.

#### **Run the setupdb2.sh script**

Perform the steps described in this section to run the setupdb2.sh script now.

In the example used here, db2inst1 is the name of a DB2 database instance, you want to run the script in verbose mode, and you do not want to run the script in debug mode.

### To run the setupdb2.sh script:

1. Change to the /usr/share/centrifydc/bin directory:

```
cd /usr/share/centrifydc/bin
```
2. Run the setupdb2.sh script. The instance name that you specify with the setupdb2.sh command cannot exceed 8 bytes. In this example, the database instance is named db2inst1, verbose mode is invoked so that all prompts for different installation and setup options are displayed, and debug mode is not invoked.

./setupdb2.sh inst=db2inst1 verbose=1

3. You are prompted to specify whether db2inst1 is a server installation.

In this example, **db2inst1** is a server installation, so select the default (y, for yes).

- 4. You are prompted to verify that the installed version of DB2 is release 9.5 or later. In this example, DB2 9.5 is the installed version, so select the default (y, for yes).
- 5. You are prompted to select an authentication method. You can select username/password and single sign-on, single sign-on only, or username/password only. See [Username/password](#page-7-1) plug-in and [GSSAPI](#page-8-0) [plug-in](#page-8-0) for details about these choices.

In this example, select username/password only.

- - 6. You are prompted to specify which data sent to DB2 should be encrypted. This step is optional.

In this example, select [1] Nothing.

Note If you select [5] Skip this step, the plugin setup program exits.

7. You are prompted to specify whether to use the CentrifyDC group plug-in. See Group [plug-in](#page-9-1) for details about this choice.

In this example, select yes.

8. You are prompted whether to configure the instance user as a service account.

If you are setting up the GSSAPI plug-in (that is, if you selected a single signon option in Step 5) and you have not yet configured the instance user as a service account, you must select option 1, "Use adkeytab to create a service account in Active Directory and keytab file" in this step. You will be prompted later for the Active Directory Administrator password.

If you have already configured the instance user as a service account, the necessary keytab file already exists. If this is the case, select option 2, "Provide the name of an already existing keytab file," and provide the full path and file name of the keytab file.

If you are not setting up the GSSAPI plug-in, you can optionally skip this step.

In this example, even though the GSSAPI plug-in is not being set up (that is, a single sign-on option was not selected in Step 5), you can still choose to configure the instance user as a service account. To do so, select option 1.

- 9. You are prompted to provide the password for the database instance that you specified in Step 2.
- 10. You are prompted to specify a user who has administrator privileges for the domain (that is, Active Directory Administrator privileges). Specify a user name (for example, hnerman@centrify.com).
- 11. You are prompted to specify the container object in which to create the service account. The setupdb2.sh script can use only the container objects in the domain to which the computer is currently joined. You cannot specify another domain for the container object when you use the setupdb2.sh script to install and configure plug-ins. If you want to specify a different domain, you must install the plug-ins manually without using the setupdb2.sh script. See Set up for the [GSSAPI](#page-21-0) plug-in for details about specifying a different domain.

Type the name of the container object in relative DN format (that is, do not specify the domain portion of the DN). For example, if you wanted to create the service account in the users container in the currently joined domain, you would type the following:

CN=users

- •
- 12. You are prompted for more information depending on which plug-ins you are setting up:
	- **The group that owns the** /usr/share/centrifydc/bin/db2userpass\_checkpwd file. You are prompted for this information if you are setting up the username/password plug-in.
	- The password for the user with Active Directory Administrator privileges that you specified in Step 10. You are prompted for this information if you are setting up the GSSAPI plug-in.
- 13. System information displays as files are configured. When the setupdb2.sh script finishes the configuration, a completion message displays.

This completes the automated installation on the DB2 server. If you selected single sign-on and username/password or single sign-on only, you need to install the GSSAPI client on every client computer. Go to Set up the [GSSAPI](#page-28-0) DB2 client for information about that procedure.

If you selected username/password only, you are done with the installation. Go to Test the [installation](#page-31-0) to finish.

# <span id="page-17-0"></span>Install manually

Perform the following steps if you want to install Authentication Service for IBM DB2 manually without using the setupdb2.sh script. If you already installed Authentication Service for IBM DB2, skip this section and go to Set up the [GSSAPI](#page-28-0) DB<sub>2</sub> [client](#page-28-0).

- **Perform the procedures described in Unzip and restore the [Authentication](#page-11-1)** Service for [IBM DB2](#page-11-1) package and Install the [Authentication](#page-13-0) Service for IBM DB2 package using the platform's [installation](#page-13-0) program.
- Copy the Authentication Service for IBM DB2 shared libraries to the appropriate DB2 locations (see Copy the [plug-ins](#page-18-0)).
- If you plan to use username/password for authentication, configure the operating system to load the username/password plug libraries (see [Set](#page-19-0) up for the [username/password](#page-19-0) plug-in).
- If you plan to use single sign-on, configure the operating system to use the GSSAPI plug-in and set up the key table (See Set up for the [GSSAPI](#page-21-0) plug-in).
- **[Configure](#page-24-0) DB2 to use the three plug-ins (See Configure the DB2 instance).**
- **Confirm that the DB2 configuration is correct (See [Verify](#page-25-0) the set up).**
- Note The Authentication Service for IBM DB2 Group plug-in does not require any set up.

## <span id="page-18-0"></span>**Copy the plug-ins**

Use the following commands to copy the Authentication Service for IBM DB2 shared libraries from the installation directory to the proper DB2 directory for each instance—db2inst1 in the commands that follow.

## Notes on library versions

The libcentrifydc\_db2userpass.so that you use is version-dependent. Different versions of this library are provided in /usr/share/centrifydc/lib64 and /usr/share/centrifydc/lib:

- libcentrifydc\_db2userpass82.so: This is a legacy file that supported DB2 versions 9.1 and earlier. DB2 versions 9.1 and earlier are no longer supported, and this file will be removed in a future release of Centrify for DB2.
- libcentrifydc\_db2userpass95.so: Use this file for DB2 version 9.5 and later.

After you copy the file to the destination directory, remove the lib prefix and the version number. For example, if you have DB2 version 9.5, you would copy libcentrifydc\_db2userpass95.so and change to name to centrifydc\_ db2userpass.so in the destination directory.

#### **Copy commands**

#### ■ For 64 bit instances:

```
cp /usr/share/centrifydc/lib64/libcentrifydc_
db2userpassnn.so
~db2inst1/sqllib/security64/plugin/server/centrifydc_
db2userpass.so
```

```
cp /usr/share/centrifydc/lib64/libcentrifydc_
db2gsskrb5.so
~db2inst1/sqllib/security64/plugin/server/centrifydc_
db2gsskrb5.so
```

```
cp /usr/share/centrifydc/lib64/libcentrifydc_
db2gsskrb5.so
~db2inst1/sqllib/security64/plugin/client/centrifydc_
db2gsskrb5.so
```

```
cp /usr/share/centrifydc/lib64/libcentrifydc_
db2group.so
~db2inst1/sqllib/security64/plugin/group/centrifydc_
db2group.so
```

```
•  •  •  •  •  •
```

```
cp /usr/share/centrifydc/lib/libcentrifydc_
db2gsskrb5.so
~db2inst1/sqllib/security32/plugin/client/centrifydc_
db2gsskrb5.so
```
#### ■ For 32 bit instances:

```
cp /usr/share/centrifydc/lib/libcentrifydc_
db2userpassnn.so
~db2inst1/sqllib/security32/plugin/server/centrifydc_
db2userpass.so
cp /usr/share/centrifydc/lib/libcentrifydc_
db2gsskrb5.so
~db2inst1/sqllib/security32/plugin/server/centrifydc_
db2gsskrb5.so
cp /usr/share/centrifydc/lib/libcentrifydc_
db2gsskrb5.so
~db2inst1/sqllib/security32/plugin/client/centrifydc_
db2gsskrb5.so
cp /usr/share/centrifydc/lib/libcentrifydc_db2group.so
~db2inst1/sqllib/security32/plugin/group/centrifydc_
db2group.so
```
## <span id="page-19-0"></span>**Set up for the username/password plug-in**

The username/password plug in library, centrifydc\_db2userpass.so, is now in place. Three more procedures are required to finish Authentication Service for IBM DB2 username/password plug-in installation and configuration:

- Configure the instance's Linux computer(s) to use the Authentication Service for IBM DB2 library for PAM authentication.
	- Note The Authentication Service for IBM DB2 username/password security plug-in uses PAM to authenticate users. This step is required only for DB2 servers running on Linux platforms. On AIX-based computers, the Authentication Service for IBM DB2 username/password plug-in uses the native LAM authentication framework which is already configured for authentication against Active Directory accounts.
- Set parameters in the /etc/centrifydc/centrifydc.conf file.
- Assign permissions for the program that checks the password for local users.

### 1. Configure Linux-based computers:

Note This operation requires root user privileges.

You need to tell the PAM service to use Authentication Service for IBM DB2 plug-in for authentication and account management. The name of the Authentication Service for IBM DB2 username/password plug-in is centrifydc\_db2userpass.

Each PAM service has its own configuration file in the /etc/pam.d directory. To add the Authentication Service for IBM DB2 username/password plug-in on a Red Hat Linux computer, create the file

/etc/pam.d/centrifydc\_db2userpass

with the following contents:

# Centrify PAM service for DB2 usename/password support # %PAM-1.0 auth required pam stack.so service=system-auth auth required pam\_nologin.so account required pam\_stack.so service=system-auth ##########################################

If you are configuring a SUSE Linux 10 computer, the contents of /etc/pam.d/centrifydc\_db2userpass should be as follows:

auth include common-auth account include common-account

If you are configuring a SUSE Linux 8 or 9 computer, the contents of /etc/pam.d/centrifydc\_db2userpass should be as follows:

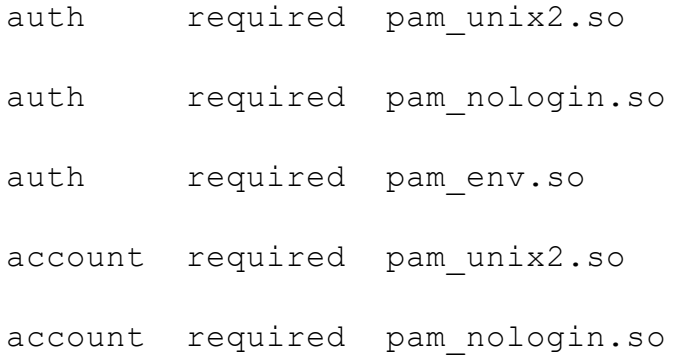

2. Set /etc/centrifydc/centrifydc.confparameters: The following configuration

options require you to edit the /etc/centrifydc/centrifydc.conf file on the DB2 server.

If you want to allow users who are already logged in to the DB2 server to log in to the database instance without entering their user name and password, add the following line to /etc/centrifydc/centrifydc.conf:

```
db2.userpass.allow.localnopasswd.db2_instance_name:
true
```
The default value is false, meaning that users already logged in to the server must enter their user name and password to access the database instance.

If you have an environment in which the user name case used for database authentication differs from user name case stored in /etc/passwd, you need to add the following parameter to the /etc/centrifydc/centrifydc.conf file:

db2.userpass.username.lower: true

When this parameter is present and set to true, the DB2 username/password plug-in converts the user name to lowercase before attempting authentication. When this parameter is set to false, it leaves the case as-is.

By default, the Centrify DB2 agent authenticates all Active Directory users even if the Active Directory user is not in the zone. To optionally constrain the authentication to zone enabled Active Directory users only, add the following parameter to the

/etc/centrifydc/centrifydc.conf file:

db2.user.zone\_enabled.*db2\_instance\_name*: true

After you add this parameter, restart the DB2 instance to pick up the new setting.

Stop and start the agent after you modify centrifydc.conf to enable the conversion.

### <span id="page-21-0"></span>**Set up for the GSSAPI plug-in**

This section describes how to configure the server to use the Authentication Service for IBM DB2 GSSAPI plug-in.

1. As root, use the adjoin command to join the UNIX DB2 server machine and each UNIX DB2 client using GSSAPI to the same Active Directory domain.

See the Administrator's Guide for Windows for the adjoin command options. Be careful to join the appropriate Active Directory organizational unit and Centrify zone for your configuration.

- Note You must have the account name and password for an Active Directory user that has administrator privileges on the Active Directory domain controller to use adjoin. If you do not specify the account name in the adjoin command line you will be prompted to enter the administrator password.
- 2. As root, use the adkeytab command to create a Kerberos service account for the DB2 instance and generate a keytab file. (The adkeytab tool is included in the infrastructure services package; see /usr/sbin.)

The following example creates the account for the database instance db2inst1 in the Users container in the currently joined domain. The account resides on a DB2 server with host name (not fully-qualified) hostname, and generates a keytab file (db2inst1.keytab) in the \$INSTHOME directory. Substitute your own instance, host, and keytab file names as appropriate.

```
adkeytab -n -c CN=Users -u Administrator -K \
```

```
$INSTHOME/db2inst1.keytab -P db2inst1/hostname db2inst1
```
If you had wanted to create the account in a different domain than the currently joined domain, you would have used the adkeytab -d option.

This example uses the domain controller's Administrator account to generate the keytab file and requires root to know the administrator password. If you do not know the administrator password, use the -u option to specify any user with administrator privileges on the Active Directory domain controller.

The adkeytab command always sets the password of the domain account to a random value regardless of whether the account already exists. Use the following command to change the Active Directory password. This example uses db2inst1 for the DB2 instance name and password for the password string for the instance user's account in Active Directory. Substitute your own instance and password as appropriate.

adkeytab -C db2inst1 -w *password*

Note If there is a local user (for example, in /etc/passwd or /etc/shadow) with the same account name as the instance user, the adkeytab command does not change the local password.

In both examples, you are prompted for the Active Directory Administrator password before the command is executed.

After you have generated the keytab file with the adkeytab command, do not move or delete it. If you do, the agent will not renew the keytab.

In addition, set the service account password in Active Directory to "never expire."

- 3. Open the file /etc/centrifydc/user.ignore and add the instance user to the end of the file. (This file contains user names that are always treated as local—for example, root, mail, and daemon—when looking up user information.) This allows the instance user to log in as a local user to perform maintenance tasks.
- 4. Set appropriate permissions to protect the keytab file generated in Step 2.

For the GSSAPI plug-in to work, the keytab file must be made readable by the DB2 instance owner. In addition, because the keytab file contains sensitive information such as the secret key associated with the DB2 instance service account, it should be properly protected. Execute the following commands as root to achieve this. The following example uses db2inst1 for the DB2 instance name and db2grp1 for the primary group of the instance user. Substitute your own instance and group names as appropriate.

chmod 600 \$INSTHOME/*db2inst1*.keytab

chown *db2inst1*:*db2grp1* \$INSTHOME/*db2inst1*.keytab

5. Set up the DB2 environment variables to use the new keytab file. By default, DB2 uses the keytab file defined in the KRB5\_KTNAME environment variable for authentication. The default is /etc/krb5.keytab. The following procedures describe how to set the variable for different UNIX shells. Perform the action as the DB2 instance owner, and replace db2inst1 with your actual instance name.

For Bourne, Korn and bash shell users, add the following lines to \$INSTHOME/sqllib/userprofile:

KRB5\_KTNAME=\$INSTHOME/db2inst1.keytab

export KRB5\_KTNAME

For C shell users, add the following line to \$INSTHOME/sqllib/usercshrc:

setenv KRB5 KTNAME \$INSTHOME/db2inst1.keytab

By default, DB2 filters out all user environment variables except for those prefixed with DB2 or db2. To pass the value stored in KRB5\_KTNAME to the DB2 instance, the variable must be added to the DB2ENVLIST parameter. To do so, run the following command as the DB2 instance user:

db2set DB2ENVLIST=KRB5\_KTNAME

Note Before executing db2set, you must either:

- **Log out after updating the userprofile and usercshrc files to set the** KRB5\_KTNAME environment and log back in again; or
- Set the environment variable in your shell before issuing the command.

#### <span id="page-24-0"></span>**Configure the DB2 instance**

Enter the following commands to modify each DB2 instance's configuration parameters to use the Authentication Service for IBM DB2 plug-ins for authentication and authorization.

All of the following commands should be executed as an instance user.

■ Case 1: Use the username/password plug-in only:

```
db2 update dbm cfg using SRVCON_PW_PLUGIN centrifydc_
db2userpass
db2 update dbm cfg using SRVCON_AUTH NOT_SPECIFIED
db2 update dbm cfg using AUTHENTICATION SERVER
```
- Note If you select the SRVCON\_AUTH option, the user name and password are transmitted in the clear. This library also includes the following options to encrypt different parts of the message:
	- SERVER\_ENCRYPT: The user name and password are encrypted in messages sent from DB2 client to DB2 server.
	- DATA\_ENCRYPT: User data as well as the authentication data (user name and password) are encrypted in messages sent from DB2 client to DB2 server.
	- DATA\_ENCRYPT\_CMP: DATA\_ENCRYPT with backwards compatibility to older versions of the DB2 client. (If you have an older version of the DB2 client that does not support the DATA\_ENCRYPT option, only the authentication data is encrypted unless you select the DATA\_ENCRYPT\_ CMP option.)

For example, to set the username/password plug-in to encrypt all data going to the server you would use the following command:

db2 update dbm cfg using SRVCON\_AUTH DATA\_ENCRYPT

**Case 2: Use the GSSAPI plug-in only:** 

db2 update dbm cfg using SRVCON\_PW\_PLUGIN NULL

db2 update dbm cfg using SRVCON\_GSSPLUGIN\_LIST

centrifydc\_db2gsskrb5

db2 update dbm cfg using LOCAL\_GSSPLUGIN centrifydc\_ db2gsskrb5

db2 update dbm cfg using SRVCON\_AUTH GSSPLUGIN

db2 update dbm cfg using AUTHENTICATION SERVER

**Case 3: Use the username/password plug-in and the GSSAPI plug-in** together:

db2 update dbm cfg using SRVCON\_PW\_PLUGIN centrifydc\_ db2userpass

db2 update dbm cfg using SRVCON\_GSSPLUGIN\_LIST centrifydc\_db2gsskrb5

db2 update dbm cfg using LOCAL\_GSSPLUGIN centrifydc\_ db2gsskrb5

db2 update dbm cfg using SRVCON\_AUTH GSS\_SERVER\_ENCRYPT

db2 update dbm cfg using AUTHENTICATION SERVER

For all cases: Run the following command as the DB2 instance user to configure the instance to use the Authentication Service for IBM DB2 group plug-in:

db2 update *dbm cfg* using GROUP\_PLUGIN centrifydc\_db2group

This completes the Authentication Service for IBM DB2 package manual installation and configuration. Next, verify that the configuration parameters are set properly.

#### <span id="page-25-0"></span>**Verify the set up**

Execute the following command as the DB2 instance user to verify the setup:

db2 get dbm config |egrep -i "auth|gss|group|srvcon"

A sample output of this command for a scenario where all three Authentication Service for IBM DB2 security plug-ins have been configured is as follows. The lines of interest are highlighted in bold.

SYSADM group name (SYSADM\_GROUP) = *DB2GRP1*

SYSCTRL group name (SYSCTRL GROUP) =

SYSMAINT group name (SYSMAINT GROUP) =

SYSMON group name (SYSMON GROUP) =

**Group Plugin (GROUP\_PLUGIN) = centrifydc\_db2group**

**GSS Plugin for Local Authorization (LOCAL\_GSSPLUGIN) = centrifydc\_db2gsskrb5**

**Server List of GSS Plugins (SRVCON\_GSSPLUGIN\_LIST) = centrifydc\_db2gsskrb5**

**Server Userid-Password Plugin (SRVCON\_PW\_PLUGIN) = centrifydc\_db2userpass**

**Server Connection Authentication (SRVCON\_AUTH) = GSS\_ SERVER\_ENCRYPT**

**Database manager authentication (AUTHENTICATION) = SERVER**

Cataloging allowed without authority (CATALOG\_NOAUTH) = NO

Trusted client authentication (TRUST\_CLNTAUTH) = CLIENT

Bypass federated authentication (FED\_NOAUTH) = NO

After installing the plug-ins, the database instance needs to be stopped and restarted. Enter the db2stop and db2start commands as the instance user.

## <span id="page-26-0"></span>Upgrade from an earlier release

If you are upgrading from an earlier release of Authentication Service for IBM DB2, you have to stop the DB2 instance before the upgrade by using the db2stop command. After stopping the DB2 instance, you can upgrade using the setupdb2.sh script, or manually by copying the new plug-ins into their corresponding DB2 directories.

#### **Upgrade using the setupdb2.sh script**

- 1. Ensure that you have stopped the DB2 instance.
- 2. Remove the Authentication Service for IBM DB2 software as described in [Uninstall](#page-33-0) DB2 plug-ins.
- - 3. Install the new release of the Authentication Service for IBM DB2 package as described in Install and configure [Authentication](#page-10-0) Service for IBM DB2 server .

#### **Upgrade manually**

- 1. Ensure that you have stopped the DB2 instance.
- 2. Remove the Authentication Service for IBM DB2 software as described in [Uninstall](#page-33-0) DB2 plug-ins.
- 3. Perform the procedures described in Install [manually.](#page-17-0)
- 4. Restart the DB2 instance after the files are in place using db2start.

If you are currently using a Beta version of the software, refer to Centrify Knowledge Base article KB-0938 for information about how to perform the upgrade.

# <span id="page-27-0"></span>If an installation attempt fails

If you attempt to install the Authentication Service for IBM DB2 package and the installation fails, before retrying the installation you must uninstall any files that were installed by performing the procedures described in [Uninstall](#page-33-0) DB2 plug-ins.

# Set up the GSSAPI DB2 client

The Authentication Service for IBM DB2 GSSAPI security plug-in has a client component that must be installed on each DB2 Windows- and UNIX-based client computer accessing the DB2 server.

## <span id="page-28-1"></span>DB2 client installation on a UNIX computer

Copy the Centrify for DB2 package to each client. Unzip, restore, and install the package as described in Install and configure [Authentication](#page-10-0) Service for IBM DB2 [server](#page-10-0) .

Just like the DB2 server, you can use either use the setupdb2.sh setup script or manually install and configure the software. The following sections describe these procedures.

### **Install on UNIX using the setupdb2.sh script**

To install the Centrify for DB2 package using the setupdb2.sh script, perform the steps described in Install and configure plug-ins using the [setupdb2.sh](#page-14-0) script.

Note The setupdb2.sh script may wrongly identify a DB2 version 8 client as a DB2 server. If this happens, when the script prompts you to confirm the detection, answer no. The script will then install the GSSAPI plug-in for DB2 client.

### **Install on UNIX manually**

<span id="page-28-0"></span>• • • • • •

Perform the following steps to install the Centrify for DB2 package manually.

To install the Authentication Service for IBM DB2 manually:

- - 1. Copy the shared libraries. Run the following commands as the instance user to copy the shared libraries to the target directories where db2inst1 is the instance name:
		- For a 64 bit DB2 instance:

```
cp /usr/share/centrifydc/lib64/libcentrifydc_
db2gsskrb5.so
~db2inst1/sqllib/security64/plugin/client/centrifydc_
db2gsskrb5.so
```
cp /usr/share/centrifydc/lib/libcentrifydc\_db2gsskrb5.so ~db2inst1/sqllib/security32/plugin/client/centrifydc\_ db2gsskrb5.so

■ For 32 bit instances, run:

cp /usr/share/centrifydc/lib/libcentrifydc\_db2gsskrb5.so

~db2inst1/sqllib/security32/plugin/client/centrifydc\_ db2gsskrb5.so

2. Set up the DB2 configuration variables. As the DB2 instance user, run the following commands to tell DB2 to use server authentication schemes:

db2 update dbm cfg using LOCAL\_GSSPLUGIN centrifydc\_ db2gsskrb5 db2 update dbm cfg using AUTHENTICATION SERVER

# <span id="page-29-0"></span>DB2 client installation on a Windows computer

The Authentication Service for IBM DB2 client is suitable for 32- and 64-bit Windows platforms, and supports 32-bit DB2 releases.

## To install and configure a DB2 client to use the Authentication Service for IBM DB2 GSSAPI security plug-in:

- 1. Unzip the file centrify-db2-release-win-architecture.zip.
- 2. Optional: If the file centrify\_db2gsskrb5.dll is zipped, unzip it.
- 3. For each instance that you want to connect to a DB2 server with single signon capability, copy centrifydc\_db2gsskrb5.dll to the following location:

```
DB2_install_directory\security\plugin\DB2_instance_
name\client
```
4. Log on as the instance user and run the DB2 command shell, db2cmd.exe. This command can be found in the directory DB2\_installation\_ directory\BIN.

#### 5. Enter the following command in the db2cmd.exe window:

db2 update dbm cfg using authentication server

# Test the installation

<span id="page-31-0"></span>• • • • • •

This section describes how to test the Authentication Service for IBM DB2 security plug-ins after installation. The test can be performed on the DB2 server or from a computer with DB2 client software installed.

The procedure described below shows how an Active Directory user accesses a DB2 instance. The user joe is the Active Directory user in the same zone as the DB2 computer from which the test is executed. The DB2 database instance name is db2inst1, and sample is the database.

1. Grant the user joe access to select from a table. Log in as the instance user and run the following commands to grant user joe the right to select from the PROJECT table in the sample database:

db2 connect to sample db2 GRANT SELECT on PROJECT to USER joe db2 terminate

- 2. After joe logs in, he should set up the environment variables before connecting to the database. From the shell prompt:
	- Set the INSTHOME environment variable to the home directory of the instance user. For example, if you are using Bourne shell or equivalent, type:

```
eval export INSTHOME=~db2inst1
```
Set up the database environment using the following commands.

Bourne shell or equivalent:

. \$INSTHOME/sqllib/db2profile

C-shell or equivalent:

source \$INSTHOME/sqllib/db2cshrc

These commands can also be added to joe's login script such as .cshrc or .profile.

- 3. Connect to the sample database as joe using the following commands:
	- To test single sign-on, type:

```
db2 connect to sample
```
■ To test connecting using user name and password, type:

db2 connect to sample user joe

You should see output similar to the following:

Database Connection Information

Database server = DB2/Linux 9.0

SQL authorization ID = JOE

Local database alias = SAMPLE

4. Verify that the database is functioning by querying the PROJECT table:

db2 select '\*' from db2inst1.project

# Uninstall DB2 plug-ins

<span id="page-33-0"></span>• • • • • •

Perform the uninstallation procedures described in the following sections on each instance from which you want to remove the Authentication Service for IBM DB2 plug-in software. You must perform these procedures before you upgrade to a new Authentication Service for IBM DB2 release, or to remove a partially installed Authentication Service for IBM DB2 release after a failed installation attempt.

The uninstallation procedures are as follows. Unless otherwise noted, each procedure is required.

- Execute the [uninstalldb2.sh](#page-33-1) script on DB2 clients and servers to revert DB2 to the settings that existed before the Authentication Service for IBM DB2 package was installed.
- Reconfigure environment variables and [configuration](#page-35-0) files.
- Manually reset DB2 [configuration](#page-35-1) variables. This procedure is optional. In most situations, the uninstalldb2.sh script automatically resets DB2 configuration variables to their default values, or to the values that they had before the Authentication Service for IBM DB2 package was installed.

## <span id="page-33-1"></span>Execute the uninstalldb2.sh script

The uninstallation script /usr/share/centrifydc/bin/uninstalldb2.sh will undo the Authentication Service for IBM DB2 installation and revert DB2 to its previous settings. The uninstalldb2.sh script can be run on a DB2 client and a DB2 server. The following table lists the uninstalldb2.sh options.

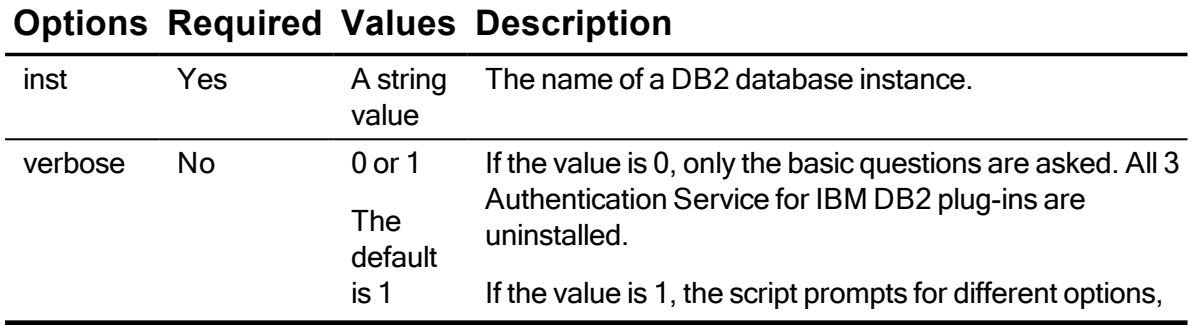

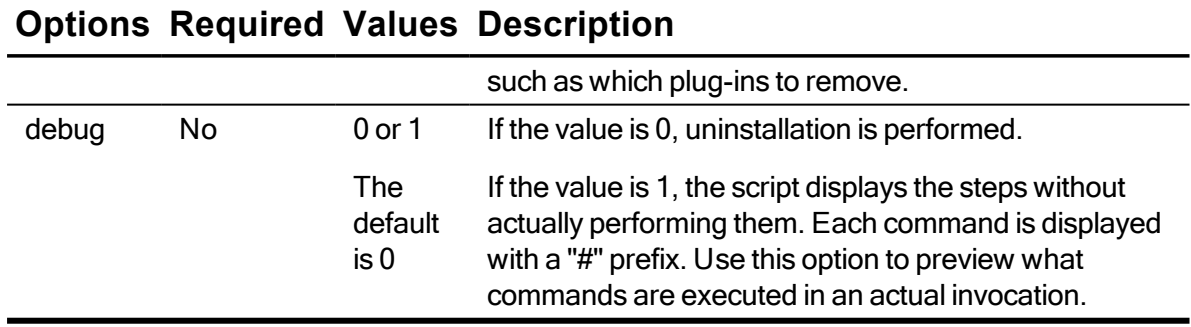

Because the inst option is required, you must know the name of the instance from which you are removing the Authentication Service for IBM DB2 plug-in software. The following section describes how to determine the instance name.

### **Determine the instance name**

You can determine the instance name in one of these ways:

■ By reviewing the DB2 log in this location:

\$INSTHOME/sqllib/db2dump/

By executing one of the following commands:

On AIX:

/opt/IBM/db2/V9.5/instance/db2ilist

/opt/IBM/db2/V9.5/instance/db2ilist

#### On Linux:

/opt/ibm/db2/V9.5/instance/db2ilist

/opt/ibm/db2/V9.7/instance/db2ilist

#### **Run the uninstalldb2.sh script**

The format for script options is *option=value*. In the following example, db2inst1 is the name of a DB2 database instance, the verbose option is selected, and the debug mode is not invoked:

uninstalldb2.sh inst=db2inst1 verbose=1

Execute the uninstalldb2.sh script now using options that are appropriate for your DB2 server or client.

## <span id="page-35-0"></span>Reconfigure environment variables and configuration files

The uninstalldb2.sh script cannot undo some environment variable and configuration file setup steps on the DB2 server. Perform the following steps to revert environment variables and the keytab file to their original settings. These steps are optional; they do not affect how DB2 runs.

1. Remove the lines added to \$INSTHOME/sqllib/userprofile and \$INSTHOME/sqllib/usercshrc. The lines to remove are:

```
$INSTHOME/sqllib/userprofile:
```
# Setup for centrifydc\_db2gsskrb5

KRB5 KTNAME=\$INSTHOME/db2inst1.keytab

export KRB5\_KTNAME

DB2 KRB5 PRINCIPAL=instance/hostname

export DB2\_KRB5\_PRINCIPAL

\$INSTHOME/sqllib/usercshrc:

# Setup for centrifydc\_db2gsskrb5

setenv KRB5 KTNAME \$INSTHOME/db2inst1.keytab

setenv DB2 KRB5 PRINCIPAL instance/hostname

2. Unset the list of variables that DB2 should send to its processes. As the instance owner, type:

db2set DB2ENVLIST=KRB5\_KTNAME

3. Delete the Active Directory instance owner's account and remove the keytab file from the instance owner's home directory.

## <span id="page-35-1"></span>Manually reset DB2 configuration variables

Note This procedure is optional, as configuration variables are typically reset by the uninstalldb2.sh script.

Perform the procedure described in this section to manually set the DB2 configuration variables back to the values they had before the plug-ins were installed. If you know the original plug-in values, reset them accordingly.

If you do not know the original values, use the following commands to reset the variables to their default values. Run these commands as the instance owner:

db2 update dbm cfg using SRVCON\_AUTH NOT\_SPECIFIED db2 update dbm cfg using AUTHENTICATION SERVER db2 update dbm cfg using GROUP\_PLUGIN NULL db2 update dbm cfg using LOCAL\_GSSPLUGIN NULL db2 update dbm cfg using SRVCON\_GSSPLUGIN\_LIST NULL db2 update dbm cfg using SRVCON\_PW\_PLUGIN NULL

<span id="page-36-0"></span>Note These commands work for both a DB2 client and a DB2 server.

## References

For further information about setting up DB2, see the following documentation:

- Quick [Beginnings](ftp://ftp.software.ibm.com/ps/products/db2/info/vr82/pdf/en_US/db2ise81.pdf) for DB2 Servers
- DB2 UDB Security Part 1: [Understand](http://www.ibm.com/developerworks/data/library/techarticle/dm-0508wasserman/index.html) how user and group accounts interact with DB2 [UDB](http://www.ibm.com/developerworks/data/library/techarticle/dm-0508wasserman/index.html)